## **Podcasts for Competition and Strategy**

There is a podcasts version for all lectures of the course.

You can access them via the following link[: https://cast.itunes.uni](https://cast.itunes.uni-muenchen.de/vod/playlists/YPrPP96hAa.html)[muenchen.de/vod/playlists/YPrPP96hAa.html](https://cast.itunes.uni-muenchen.de/vod/playlists/YPrPP96hAa.html)

The link **only works once you are logged in** on the LMUcast platform. To log in follow these instructions:

Go to [https://cast.itunes.uni-muenchen.de](https://cast.itunes.uni-muenchen.de/) and click Login

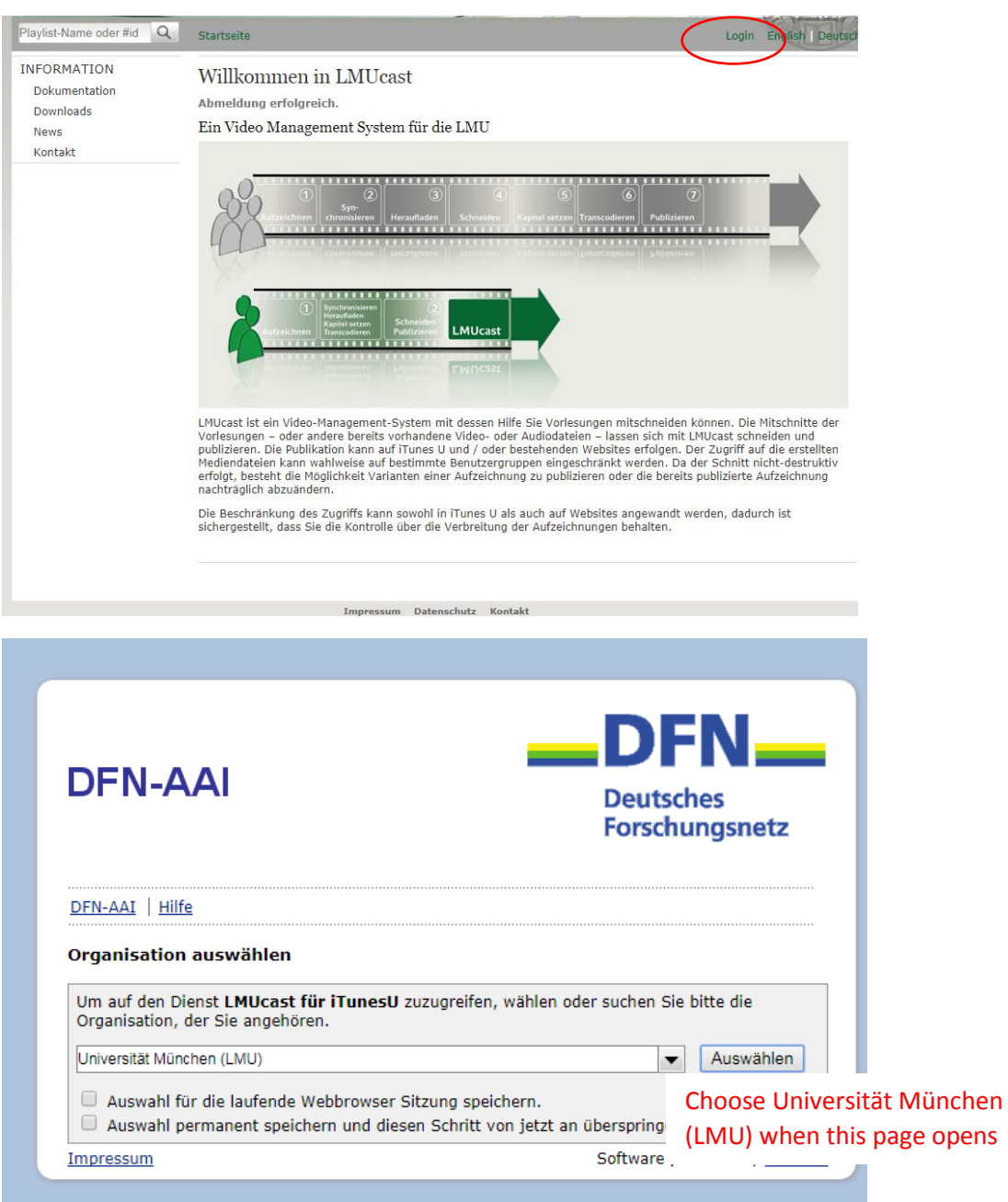

## Ludwig-Maximilians-Universität München

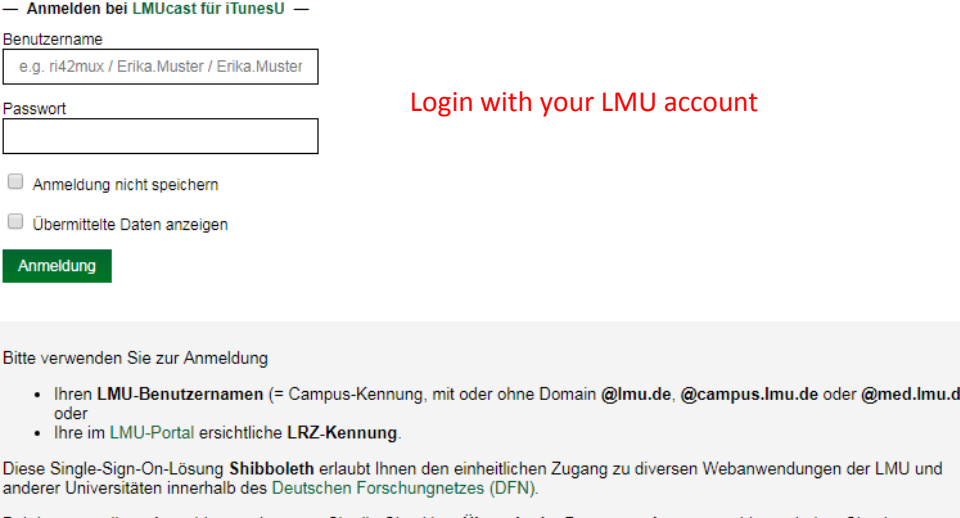

Bei der erstmaligen Anmeldung, oder wenn Sie die Checkbox <mark>Übermittelte Daten anzeigen</mark> auswählen, erhalten Sie eine<br>Übersicht Ihrer personenbezogenen Daten, bevor diese an die Webandwendung übertragen werden.

Nach dem Login haben Sie so lange ohne erneute Anmeldung Zugang zu allen Shibboleth-fähigen Webanwendungen, bis Sie den<br>Browser schließen. Zum Logout müssen Sie daher den Browser komplett beenden.

Click again on the course link when you are logged in [https://cast.itunes.uni](https://cast.itunes.uni-muenchen.de/vod/playlists/YPrPP96hAa.html)[muenchen.de/vod/playlists/YPrPP96hAa.html](https://cast.itunes.uni-muenchen.de/vod/playlists/YPrPP96hAa.html)

Now you can listen to the podcasts.